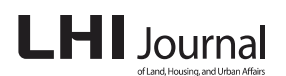

# 도면증강 객체기반의 건설공사 사전 시공검증시스템 개발 연구\* Development of Pre-construction Verification System using AR-based Drawings Object

# 김현승\*\*·강인석\*\*\* **Hyeonsung Kim · Leenseok Kang**

## Abstract

Recently, as a BIM-based construction simulation system, 4D CAD tools using virtual reality (VR) objects are being applied in construction project. In such a system, since the expression of the object is based on VR image, it has a sense of separation from the real environment, thus limiting the use of field engineers. For this reason, there are increasing cases of applying augmented reality (AR) technology to reduce the sense of separation from the field and express realistic VR objects. This study attempts to develop a methodology and BIM module for the pre-construction verification system using AR technology to increase the practical utility of VR-based BIM objects. To this end, authors develop an AR-based drawing verification function and drawing object-based 4D model augmentation function that can increase the practical utility of 2D drawings, and verify the applicability of the system by performing case analysis. Since VR object-based image has a problem of low realism to field engineers, the linking technology between AR object and 4D model is expected to contribute to the expansion of the use of 4D CADsystem in the construction project.

Keywords: Building Information Modeling, Virtual Reality, Augmented Reality, 4D CAD, Marker

# 1. 서 론

증강현실(Augmented Reality, AR)은 컴퓨터 그래픽에 의한 가상의 정보(Object, 객체)와 실제영상이 합성된 영상을 의미하 며 도면관리 업무의 적용 예를 들면, 2D도면에 진행 중인 공정 의 완성모습을 4D객체로 증강함으로써 도면의 실제 구성물에 대한 이해도를 높일 수 있고, 가상현실(Virtual Reality, VR) 객체 보다 초기 설계의도를 보다 분명하게 파악할 수 있다. AR객체 가 시공 공정관리업무에 활용되면 현재 시점까지 완성된 시설 물의 실제 영상에 향후 일정기간 동안 진행 예정인 공정들의 완 성모습을 공사 일정별로 시뮬레이션하여 표현할 수 있다. 기존 4D 시뮬레이션 객체가 가상현실 공간의 완성도 표현인 점과 비 교하면, 현재 시점의 실제 영상에 미래 진행 공정의 모습이 합 성되므로 현장 실무자들에게는 보다 현실감 있는 공정 모습을 표현할 수 있다.

본 연구에서는 2차원 도면에 증강현실 객체를 연동하여 보 다 현실감 있는 증강 도면영상을 구현하고, 증강 도면상에 4D모 델을 연동하여 공정 시뮬레이션이 가능한 시스템의 구성 방법 론과 기능 개발을 시도한다. 이로써 실제 시공 이전에 계획 도 면대비 시공 완성도의 검증이 가능한 사전 시공검증시스템을

(Received: September 27, 2020 / Revised: October 17, 2020 / Accepted: October 17, 2020)

<sup>\*</sup>  본 논문은 2016년 한국연구재단 도약연구사업의 결과를 포함하고 있습니다.

<sup>\*\*</sup>  서영엔지니어링 BIM팀장(주저자: jdchs2003@gmail.com)

<sup>\*\*\*</sup>  경상대학교 교수(교신저자: lskang@gnu.ac.kr)

구축하고자 한다. 최근 국토교통부를 비롯하여 LH, 한국도로공 사, 한국철도시설공단 등 주요 발주기관에서 설계 및 시공단계 에 BIM을 실무적으로 적용하기 위하여 각종 지침을 개정중인 점을 고려하면 이러한 증강현실기술은 건설공사에 활용성이 증 대될 것으로 기대된다.

## 2. 연구동향 분석

건설 분야에 증강현실의 활용성이 증대되면서 다수의 연구 사례들이 발표되고 있다. BIM모델과 증강현실 연동관련 연구로 는 Ahn et al.(2019)에서 건설 제조시설 2D도면 이미지에 프로젝 터와 카메라를 이용하여 AR객체를 생성할 수 있는 마커기반 프 레임 워크를 제안한 바 있고, Jin(2020)이 BIM 활용성 개선을 위 해 실제 사물 객체에 가상현실 객체를 투영할 수 있는 공간증강 현실(Spatial AR)을 소개한 바 있다. 또한 Kim(2015)은 도면상에 마커기반의 AR객체를 도면에 증강시키는 프로토타입 시스템을 제시한 바 있고, 설문조사 등으로 제시한 실감형 증강 도면체계 의 활용성 검증을 시도하여 기존 2D도면에 비하여 AR활용 도 면의 이해도 및 활용성이 효과적임을 증빙하였다.

일반적 건설공사의 증강현실객체 활용 연구로는 Oh(2013) 가 도면의 일부분을 비마커 기반으로 인식하여 3D 선박모델을 모바일 증강현실 기반으로 시스템을 구축한 바 있고, Kim(2012a)은 건설현장의 효율적인 시공계획을 수립하기 위하 여 건설장비와 구조물의 간섭을 사전에 체크하는 마커기반의 AR시스템을 구축하고 AR기반의 협업시스템을 구축하였다. Kim(2012b)은 기존의 건설현장 공정 모니터링 시스템의 단점을 보완하고자 증강현실 기술을 이용하여 3차원 모델로 구성하였으 며, Kim(2013)에서는 건설현장을 대상으로 안전관리계획, 안전 교육, 안전점검으로 이루어진 안전관리활동을 효과적으로 활용 할 수 있게 증강현실 기술을 이용하여 안전관리 정보 시스템을 구축한 바 있다. Kirchbach and Runde(2011)는 건설현장의 실시 간 정보를 획득하여 현장의 문제에 대한 최적 대안을 제시하기 위해 VR과 AR의 통합에 대한 필요성을 제시하였다. 이외에도 BIM과 기타 이미지기술을 연동한 사례로서, Tayeh(2020)는 BIM모델 과 대화형 홀로그램을 연동한 연구에서 홀로그램은 BIM기반의 시 각화 환경에서 BIM 데이터와 사용자 간의 상호 작용을 보다 향상시 키고 효과적인 커뮤니케이션을 위해 활용성이 있음을 표현하였다.

국내외의 다양한 증강현실 적용 사례들에서 AR모델의 건설 현장 적용성이 우수하고 3D기반 가상현실객체와 비교 시 현장 상황의 이해도를 높이는 데 효과적으로 활용될 수 있음을 파악 할 수 있다. 기존 연구사례에서 AR객체를 연동하여 3D모델의 효용성을 높이기 위한 시도들이 다수 진행되었으나, 시설물 객 체 또는 완성모습의 사진 이미지 등에 적용하는 사례 연구 위주 이며, 일부 연구에서 증강도면 활용성을 기술하였으나 마커기 반의 방법론과 적용사례를 표현하고 있다. 본 연구에서는 마커 및 비마커기반 증강도면 구성 방법론을 구축하여 마커구성 없 이 현장 사진이미지로 증강 객체를 비교적 편리하게 구성할 수 있도록 하였다. 또한 기존에 개발된 사례가 없는 도면증강객체 의 nD모델 연동 시스템의 자체 구축으로 4D와 5D모델까지 시 뮬레이션이 가능하도록 하였다. 이러한 시스템은 설계도면으로 2D도면이 절대적으로 사용되고 있는 토목공사에서 설계단계의 2D도면 정보에서 3D모델과 nD모델 등 다양한 BIM정보의 활용 성을 확대할 수 있는 방법론이 될 수 있다.

## 3. AR객체 활용을 위한 마커 생성 방법론

#### 3.1 마커기반의 AR객체 활용

마커기반의 AR객체 활용 도면은 현장에서 직접 3D객체를 도면상에 증강하여 그림 1과 같이 해당 도면 정보의 구조물 완 성상태를 2D도면에서 시각적으로 검토할 수 있다. 사용자는 도 면에 정의된 마커를 통해 해당 객체 정보를 구현할 수 있으며, 객체와 연동된 4D공정 정보를 활용하여 일정, 공정수순, 간섭 오류 등의 설계오류, 시공대안까지 검토할 수 있다. 이러한 마 커기반의 도면검증은 현장관리자에게 2D 도면에는 포함되지 않 는 다양한 정보를 제공할 수 있기 때문에 도면의 이해도와 활용 도를 높일 수 있다.

## 3.2 마커 생성 방법론

증강현실을 구현하기 위해서는 다양한 요소 기술들이 요구 되지만, 실시간으로 목표 객체를 인식하고 추적하는 기술이 중 요하다. 이러한 객체 인식과 객체 추적기술에서 가장 많이 활용 되는 방법은 실세계 환경에 마커를 도입하여 이를 추적하여 실

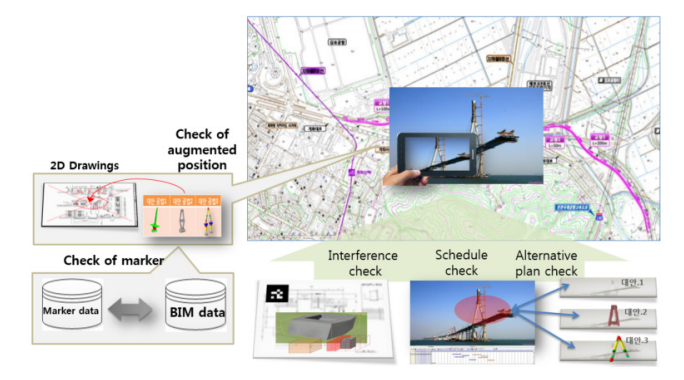

Fig. 1. AR-Based Drawings System with Marker

제영상에 가상의 객체를 증강시키는 마커기반의 방식이다. 마 커기반의 방식은 마커(Marker)와 비마커(Markerless) 인식 방식 으로 분류된다. 마커 방식은 좌표의 역할을 하는 사각형의 이미 지에서 기준점을 찾는 것으로 흑백과 칼라형태의 마커, 2D 바코 드 등이 대표적 예이며, 실세계 환경에 직접 대입한 마커를 추 적하기 때문에 마커 탐지가 쉽다. 비마커 방식은 마커기반과 유 사하나 특정한 이미지에서 기준점을 찾는 것으로써 실세계 환 경에 직접 마커를 대입할 필요가 없이 마커이미지를 등록하여 실세계 영상으로부터 직접적으로 특정 미지의 기준점을 추적할 수 있다. 본 연구에서는 도면 증강방식에는 마커방식을 사용하 고, 4D모델기반 공정모습의 증강에서는 비마커방식을 사용하여 적용성을 검토한다.

증강현실 응용에 주로 쓰이는 마커들은 크게 ARToolkit 형 태와 2D 바코드 형태의 두 가지로 분류할 수 있다. ARtoolkit에 서 쓰이는 마커는 검은색 사각형 내부에 그림이나 문자와 같은 특정 패턴이 들어가 있는 형태이다. 또 다른 하나는 2D 바코드 형태를 가진 것으로, 사각형 테두리 내부의 빈 공간을 격자 형 태로 나누고 마커의 ID를 이진화하여 격자에 저장되는 형태이 다. 본 연구에서는 ARtoolkit에서 쓰이는 기본패턴 형태를 마커 이미지로 활용하였으며 마커 생성방식은 그림 2와 같다.

단순 이미지기반의 마커 생성은 기본 패턴형태를 갖는 마커 를 생성하고, 이를 도면이미지에 포함하여 마커가 포함된 도면 을 출력할 수 있도록 한다. 도면은 다수의 사용자가 출력하여 사용하기 때문에, 개별적으로 마커를 생성하여 해당도면에 직 접 부착하는 것보다 도면 출력 시 마커가 포함되어 있다면 추가 적인 작업 없이 증강현실을 구현할 수 있다.

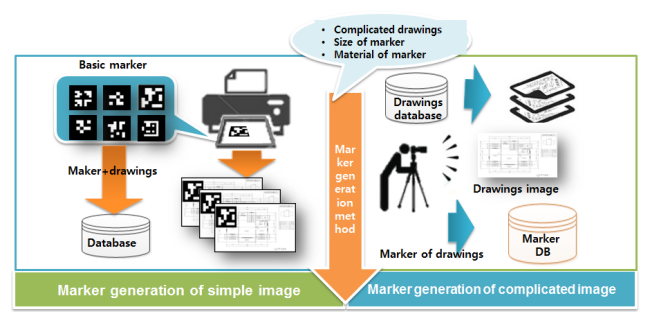

Fig. 2. Method of Marker Generation

# 4. AR객체의 도면 및 4D모델 연동 방법론

## 4.1 마커기반 도면증강 객체의 생성

증강현실의 구성요소는 추적기술(Tracking), 교정 (Calibration), 정합기술(Registration), 3차원객체구현(3D Processing), 디스플레이 및 액션처리(Interaction)로 구성되며, 이 러한 기술들이 결합되어 그림 3과 같이 증강현실이 구현된다. 본 연구에서 구축된 시스템에 의하면 "Information of drawing"에 서 마커이미지가 포함된 도면을 출력할 수 있으며, 출력된 도면 은 카메라를 통해 등록된 마커이미지를 탐색하여 합성될 3D객 체의 위치와 회전정보를 연속적으로 획득한다. 합성될 3D객체 는 "Information of marker"에서 등록된 마커이미지와 연계된 객 체정보를 확인하고, "Component of 4D CAD"에서 참조된다. 합 성될 3D객체의 위치와 회전정보 등이 획득되면 실제영상의 해 당위치에 참조된 3D객체가 합성된다.

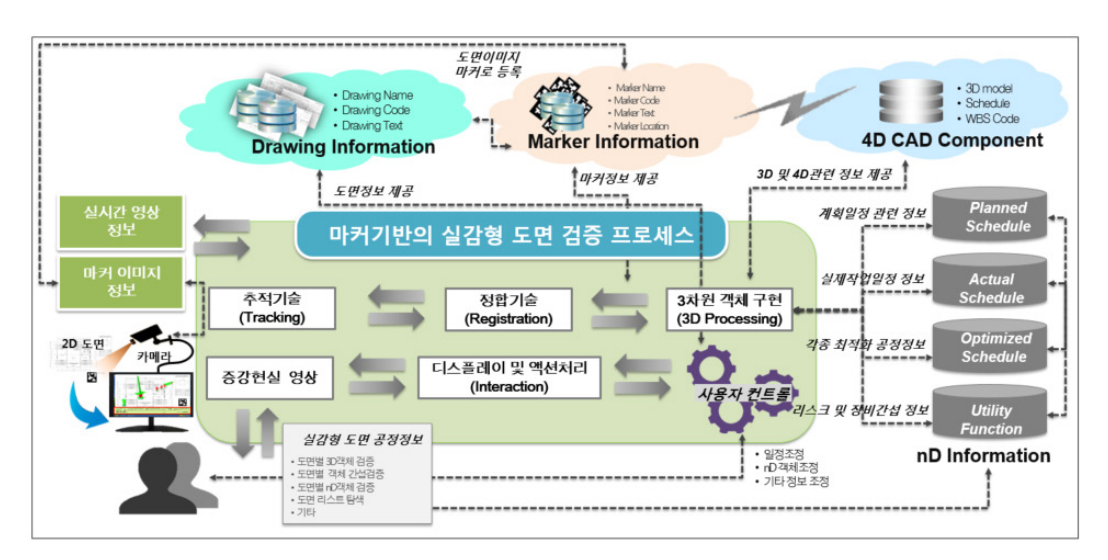

Fig. 3. Procedure for AR-Based Drawings System with Marker

#### 4.2 비마커기반 AR객체의 4D객체 연계

일반적인 4D 시뮬레이션 영상은 가상현실 그래픽으로만 표 현된 영상이므로 현장기술자나 원거리에 있는 다양한 공사참여 자들이 접하게 되면 현장과의 괴리감을 갖게 된다. 이러한 문제 점은 AR객체를 4D 모델과 연동하여 현재 시점까지의 실제 공 정 완성상태 이미지와 향후 진행 예정의 공정을 가상현실 이미 지로 증강함으로써 해소할 수 있으며, 이때 현장 공정 완료모습 을 비마커로 인식하는 방법을 적용함으로써 보다 편리하게 4D 모델을 연동할 수 있다. 이러한 증강현실 환경에서는 실시간 영 상정보를 건설현장에 설치된 웹카메라를 통해 수집해야 하고, 원거리에 있는 사용자가 사용할 수 있도록 구성되어야 하므로 인공적인 마커를 도입하여 연동하는 마커기반 방식보다는 실제 환경에서 자연적으로 발생하는 점, 선, 텍스처 등과 같은 특징 들로부터 객체를 인식하여 추적하는 비마커 기반의 방식이 효 과적이다. 본 연구의 공정 시뮬레이션 기능에서는 이미지 전체 를 마커개념으로 인식하는 비마커 방법론을 적용함으로써 별도 의 마커 제작 과정이 필요없는 방법을 적용하고 있다. 비마커 기반의 마커이미지 생성 방안은 모든 현장에서 용이하게 활용 가능한 현장에 설치된 웹카메라 및 스마트폰 영상을 통한 생성 방법으로 구분할 수 있다.

첫째, 웹카메라를 통한 비마커이미지 생성방법에서는 사용 자가 실시간 현장영상을 확인하고 증강현실을 구현하고자 하는 위치의 이미지를 실시간 영상에서 직접 캡처한다. 실시간 영상 에서 이미지를 캡처하면, 캡처된 이미지와 함께 해당 웹카메라 의 설치좌표 및 Viewpoint, 회전 및 이동 좌푯값 등의 위치정보 도 추가적으로 도출된다. 이는 취득한 영상의 위치정보를 4D시 뮬레이션 좌푯값으로 변환하여 캡처한 실시간 영상과 동일한 4D시뮬레이션 영상을 동기화하기 위함이며, 이를 통해 비마커 이미지와 연동될 4D모델을 동기화된 시뮬레이션 영상에서 쉽게 선택할 수 있다.

둘째, 스마트폰 영상을 통한 비마커이미지 생성방법에서는 사용자가 스마트폰을 통해 증강현실을 구현하고자하는 위치에 있는 영상을 촬영하고 이를 비마커이미지로 등록한다. 등록한 비마커이미지에는 스마트폰에 내장되어 있는 GPS, 나침판 및 각종 센서를 통해 수집된 위치정보가 함께 포함되어 웹기반 데 이터베이스에 저장된다. 그리고 현장의 요구사항 및 변경사항 을 스마트폰으로 작성하여 데이터베이스에 추가적으로 저장할 수 있다.

등록된 비마커 리스트에서 비마커이미지를 선택하게 되면, 웹카메라의 설치좌표, Viewpoint 좌표, 회전 및 이동 좌푯값, 스 마트폰 이미지좌표정보, 추가정보(Text)를 확인할 수 있다. 이러

한 위치정보를 통해 해당 마커에 등록된 위치정보와 가장 유사 한 웹카메라의 위치 정보를 탐색할 수 있으며, 탐색된 웹카메라 를 통해 해당 마커와 근접한 위치의 영상을 확보할 수 있다. 이 러한 연동방안은 해당 마커이미지로부터 웹카메라를 탐색할 수 있을 뿐만 아니라 사용자가 설정한 웹카메라의 Viewpoint 좌표 와 4D모델 좌표의 범위에 포함되는 비마커이미지를 탐색할 수 있다.

#### 4.3 AR객체와 4D모델 정합

비마커이미지 정보가 등록되면 추적기술로 비마커이미지를 탐색하여, 합성될 4D모델의 위치 및 회전정보를 연속적으로 획 득한다. 도출된 4D모델은 획득된 위치에 디스플레이되어 사용 자에게 제공된다. 이러한 과정은 영상에서 마커이미지의 위치 가 변경될 때마다 실시간으로 진행된다. 또한 사용자가 합성될 4D모델을 다양한 공정정보들로 변경하거나 조작할 경우에는 사 용자 컨트롤 기능에 일정조정, 4D모델 조정, 기타 조정 정보를 입력하여 객체 연계정보와 연동하게 되면, 기존 연계정보를 새 로운 정보로 갱신하여 증강현실로 구현할 수 있다(Kang, 2020).

증강현실객체 구현을 위해서는 실제영상과 가상현실 영상 객체 간의 영상 정합과정이 요구되며, 정합의 정밀도에 따라 증강현실객체의 정확성에 차이가 있다. 즉, 정확성이란 공정으 로 예를 들면 현재까지 완성되어 있는 실제영상에 향후 진행예 정인 공정이 연결되어 시뮬레이션될 때, 연결부 영상의 정확한 연계 표현 정도를 의미한다. 이러한 정합기능에 사용되는 방법 에는 Lowe의 SIFT(Scale Invariant Feature Transform)과 Bay의 SURF(Speed Up Robust Features)기법이 대표적으로 활용되고 있다(Lowe, 2004, Bay, 2006). 이들은 영상의 특징을 찾기 위해 영상의 크기, 회전, 조명, 시점 등이 변할 때마다 객체의 모서 리나 꼭짓점 등에서 특징점을 벡터로 추출한다. 일반적으로 활 용사례가 많은 SURF알고리즘은 적분 영상을 기반으로 한 고속 헤이시안 검출기를 사용하여 특징점을 도출하기 때문에 다른 특징점 도출 알고리즘에 비해 속도 면에서 높은 성능을 가지고 있다.

## 5. AR기반 사전 시공검증 시스템 개발

#### 5.1 마커기반 실감형 도면검증시스템 개발

연구에서 구현하는 사전 시공검증 시스템이란 사용자가 HMD (Head Mounted Display) 기기를 이용해 2D도면의 마커를 관찰하면 2D도면 위에 3D모델의 완성도가 증강객체로 구현되 어 2D도면의 가상 완성 형태와 설계 오류 등을 3D기반으로 검 증하는 실감형 도면증강 화면을 파악하게 된다. 도면의 오류 검 증이 완료되면 4D모델을 중첩시켜 2D도면상에서 해당 구조물 의 완성과정을 공사일정별로 3D모델로 연속 시뮬레이션하여 설 계 대비 사전 시공 완성도를 검증하고 공정 진도별 완성도의 적 정성을 시각적으로 파악할 수 있도록 한다. 실감형 도면검증을 수행하기 위한 시스템 개발 절차는 그림 4와 같다. 이를 위한 운 영 프로세스는 실감형 도면의 구축 프로세스와 이를 실제 현장 에 적용하는 활용 프로세스로 구분된다.

실감형 도면 구축프로세스는 도면정보를 증강현실기반으로 구현하기 위한 과정이며, 마커를 생성하고 합성될 3D객체를 설 정하게 된다. 우선, 마커를 생성하고 등록하기 위해서는 마커의 형태를 결정해야 하며, 이는 사용목적에 따라 일반단순 마커형 태와 도면이미지를 마커화하는 형태로 구분하여 생성할 수 있 다. 일반단순 마커형태의 경우에는 기본 패턴형식의 마커이미 지를 출력하고, 도면에 출력될 수 있게 도면이미지를 편집함으 로써 마커와 도면을 동시에 관리할 수 있다. 마커가 생성되면 각 마커에 합성될 3D객체와 연계관계를 설정하게 되며, 이러한 연관관계 정보는 AR정보에 저장되어 관리된다.

실감형 도면 활용프로세스에는 등록된 마커를 활용하여 실 제 업무에 이를 적용하기 위한 과정이다. 우선, 마커리스트로부 터 해당 마커를 선택하면 이와 연계된 도면을 탐색하여 위치를 확인할 수 있다. 객체모델과 도면의 위치가 확인되면 출력하여 마커로 활용이 가능하다. 출력된 도면에 카메라로 촬영하게 되 면, 해당 3D객체가 실제영상과 합성되어 나타나게 된다. 증강 된 3D객체는 위치, 방향 변경 등으로 자유롭게 조작하여 도면정 보를 검토할 수 있으며, 특히 On-Off 기능을 활용하면 일부 3D 객체를 감추거나 나타나게 함으로써 간섭검토에 효율적이다. 또한 3D객체와 연계된 nD정보를 호출하여 4D모델뿐만 아니라 4D모델에 공사일정별 비용정보를 표현하는 5D모델 정보를 검 토할 수 있다.

본 연구에서는 도면 증강 기능을 구축한 후에 4D모델을 연 동하여 도면상에서 공정 시뮬레이션을 수행하고. 5D모델을 구성 하여 공사 일정별로 비용현황을 시각화하는 시스템을 구축하였다.

# 5.2 AR객체 연동 사전 시공검증시스템 개발 5.2.1 주요 모듈 구성

연구에서는 마커기반 실감형 도면검증을 지원하고, 비마커 기반 AR객체 활용 방식의 4D시스템에 의한 공정관리 업무에 증 강현실을 적용할 수 있도록 AR기반 시공검증 시스템을 구성하 였다. 증강현실 구성을 위해서는 독일의 Metaio사에서 제공하는 "Metaio SDK 6.x Pro"를 활용하여 개발하였다. AR기반 시공검 증 시스템은 그림 5와 같이 "도면증강 모듈", "4D 공정정보 생 성모듈", "증강현실 구현모듈", "3D 및 nD모델 제어모듈" 등으 로 구성되며 각 모듈별 주요 내용은 다음과 같다.

## 5.2.2 도면증강 모듈

도면 증강을 위해서는 증강현실 객체 구현이 가능한 다양한 소프트웨어들을 이용할 수 있다. 다양한 도구들이 소프트웨어

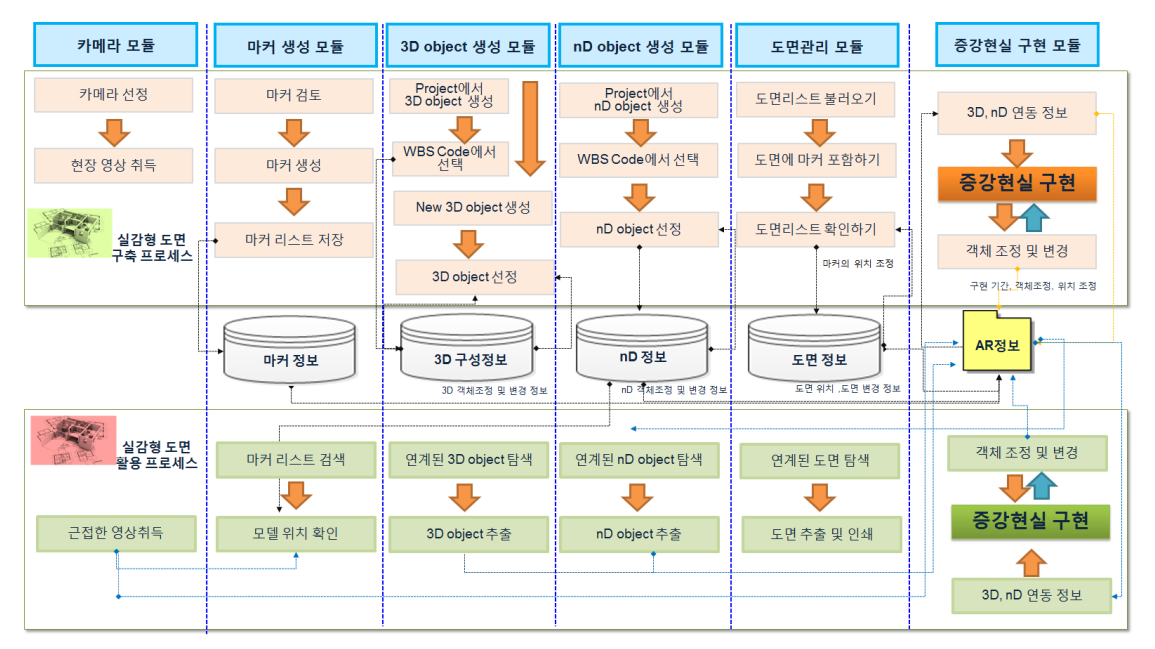

Fig. 4. Development Procedure for AR-Based Drawings System (Kang, 2016)

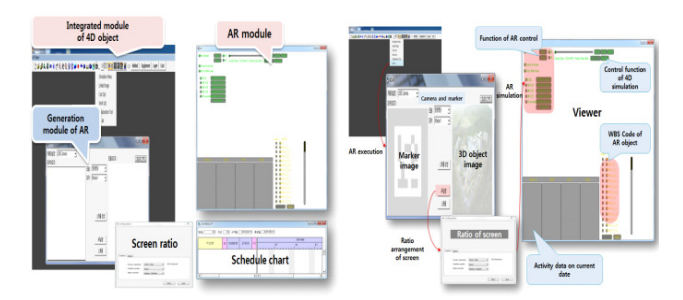

Fig. 5. Configuration and Main Functions of AR Based Pre-Construction Verification System Module

개발 키트(Software development kit) 형태로 배포되고 있으며, 오 픈소스로 제공되고 있는 ARToolkit과 ARToolkitPlus(ARToolkit, 2020), 국내 MAXST에서 제공하는 MXAST AR Mobile, Artoolworks 에서 제공하는 SLARToolkit, Metaio의 Metaio SDK (Metaio, 2020) 등이 있다. Metaio는 증강현실 구현 도구분야의 대표적 소 프트웨어의 하나이며(Warren Christina, 2013), 본 연구에서는 독 일의 Metaio사에서 제공하는 SDK를 연구에 활용한다. 이러한 이유는 Metio에서는 제공하는 마커기반 추적기능, 비마커기반 추적기능, CAD 데이터기반의 추적기능 등과 같은 다양한 기능 을 제공하고 있기 때문이다. 도면에 마커를 구현한 후에 HMD 기기로 관찰해야 하므로 적절한 HMD기기(Google, 2020; Microsoft, 2020)를 이용할 수 있다.

#### 5.2.3 4D모델 공정정보 생성모듈

4D모델 공정정보 통합 모듈에서는 3D 및 4D 모델 구성 및 시뮬레이션 구현 기능들을 포함하고 있다. 모듈에서는 기본적 으로 4D모델을 생성 및 제어하고, 이를 시뮬레이션으로 구현할 수 있도록 주요 기능별로 인터페이스가 구성되어 있다. 또한 증 강현실로 구현할 수 있는 기본적 링크 인터페이스를 갖추고 있 기 때문에 기존의 4D모델과 증강현실로 구현할 수 있다. 이는 사용자가 4D모델의 속성에 직접 정보를 입력하거나, 진도분석, 일정분석, 작업 공간 및 비용 최적화분석 인터페이스를 통해 분 석된 결과를 적용함으로써, 수정 및 보완될 수 있다. 이러한 변 경된 정보는 "증강현실 설정모듈" 및 "증강현실 구현모듈"과 연 동되어 증강된 객체에 반영될 수 있다.

## 5.2.4 증강현실 구현 모듈

증강현실 설정 모듈에서는 증강현실 구현을 위해 필요한 카 메라, 마커정보 및 합성될 객체정보를 설정한다. 본 모듈에서는 "4D 공정정보 통합모듈"에서 입력된 프로젝트 4D모델 정보를 참조한다. 증강현실을 구현하기 위한 마커는 마커리스트에서 등록된 마커를 직접 선택하여 사용할 수 있으며, 마커선택의 편 의성을 위해 선택 시 마커이미지와 연계된 3D객체 이미지를 미 리 확인할 수 있다. 그리고 본 모듈에서는 증강현실로 구현할 때 3D 형상정보만을 제공하는 것이 아니라, 4D모델을 참조하여 해당객체와 연계된 다양한 일정 및 객체정보를 증강현실로 나 타낼 수 있다. 특히 일정정보의 경우, 증강현실상에서 텍스트형 식뿐만 아니라 스케줄 바차트 형태로 나타냄으로써 효율적으로 일정정보를 파악할 수 있다.

#### 5.2.5 3D 및 nD모델 제어 모듈

3D 및 nD모델 제어모듈에서는 실제영상을 바탕으로 증강 현실을 구현한 후에 증강된 객체를 제어하는 기능을 갖는다. "증강현실 구현모듈"의 실행 화면에서는 실제영상과 마커이미 지 위치에 합성된 3D객체를 확인할 수 있다. 증강현실 컨트롤에 서 일정정보를 참조하여 3D객체를 4D시뮬레이션으로 구현할 수 있으며, 이러한 시뮬레이션은 시뮬레이션 컨트롤을 통해 기 간과 시점별로 제어할 수 있다. 4D시뮬레이션이 구현되는 동안 에는 진행일정에 해당하는 공정정보를 실행 화면을 통해 확인 할 수 있다. 5D모델 제어에서는 공사일정별로 공사비용의 투입 현황을 2D도면상에서 직접 시뮬레이션하면서 공사기간 전체의 사업비 현황을 파악할 수 있다.

## 6. AR기반 사전 시공검증시스템 사례 적용

#### 6.1 마커기반 AR객체 도면 검증 절차

본 절에서는 마커기반 실감형 도면검증의 실무 적용성을 평 가하기 위해서 구조물공사를 대상으로 사례적용을 수행하였다. 사례적용 대상은 본 연구에서 MOU를 체결하여 협력관계가 있 는 OO대학 부속병원 건립공사현장으로 선정하였다. OO병원은 1,000병상 규모의 대형병원으로 4년 공사기간을 갖고 있다.

사례 프로젝트 적용절차는 그림 6과 같은 절차로 사전에 일 반 마커와 도면이미지 마커를 생성하고, 증강될 모델을 연계하 여 증강현실 구현을 위한 준비단계를 수행한다. 마커제작 및 모 델등록이 완료되면 노트북과 휴대용카메라를 활용하여 증강현 실을 구현하여 증강된 객체를 검증한다. 그리고 증강된 객체를 활용하여 실시간 증강현실상에서 4D시뮬레이션 검증 및 도면이 미지 마커를 통한 증강현실을 수행함으로써 실무적 활용성을 검 증한다.

그림 6은 마커기반으로 증강현실을 구현하고 생성된 객체 를 제어하여 공정별 간섭을 검증하는 절차를 나타내고 있다. 휴

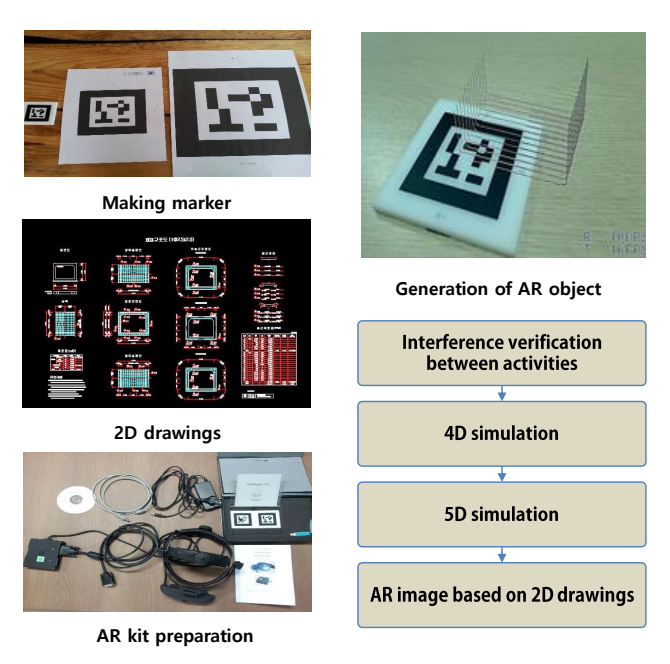

Fig. 6. Verification Process of Drawings with AR Marker

대용 카메라로 마커가 부착된 도면을 촬영하게 되면, 그림 7과 같이 병원 1층 평면도면과 동일한 3D객체가 나타나는 것을 확 인할 수 있다. 이와 같이 구현된 증강현실 모델은 실행화면상에 서 확대 및 축소, 위치 및 방향을 조정하여 도면의 형상을 시각 적으로 파악할 수 있다.

특히, 증강현실 3D객체에서는 객체들의 간섭여부를 쉽게 파악할 수 있다. 사례모델의 경우, 병원 1층을 포함하는 모든 객 체가 증강현실 모델로 구현되었기 때문에 단순한 위치 및 방향 조정만으로는 객체들의 간섭여부를 파악하기 어렵다. 그러나 실행화면 하단에 나타나 있는 WBS코드에서 일부객체를 선택하 여 On-Off기능으로 해당객체의 형상을 숨기거나 나타나게 함으 로써 효과적으로 간섭검토 업무의 수행이 가능하였다.

## 6.2 마커기반 4D모델 시뮬레이션 사례 검증

그림 8은 마커기반으로 증강현실을 구현하고, 생성된 객체 에 일정정보를 연동하여 4D시뮬레이션을 구현한 사례를 나타낸

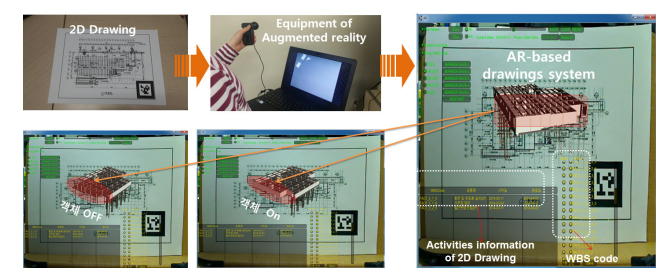

다. 도면증강에 의한 4D시뮬레이션은 2D도면의 완성모습을 공 사일정별 4D모델로 구현함으로써 실제 완성물의 이해도를 높일 수 있다. 그림 8과 같이 우선 도면 증강을 원하는 도면을 선택하 여 도면상에 마커를 부착한다. 3D 및 4D모델은 사전에 시스템 의 DB에 해당 마커와 연동되어 있으므로, 사용자가 HMD 등으 로 마커를 보면 사용자의 시각에는 해당 도면의 3D모델과 4D시 뮬레이션이 구현된다. 즉, 현장기술자는 병원 2D도면을 통해 도 면의 실제 완성상태를 공사일정별로 진행되는 공정에 의해 시공 수순대로 시각적으로 도면상에서 파악할 수 있다. 이와 같은 정 보는 기존 2D도면에서는 파악할 수 없는 정보로써, 공정정보 자 료를 열람해야 하는 번거로운 과정을 감소시킬 수 있다. 그림 8 의 각 세부 그림의 하단부에는 4D 공정표가 표현되어 있고, 현 재 시뮬레이션 되는 객체의 속성정보를 표현하고 있다.

## 6.3 마커기반 5D모델 시뮬레이션 사례 검증

4D모델에 공사일정별 비용투입현황 정보를 추가하면 도면 상에서 공사일정별로 비용 현황을 동시에 시뮬레이션하는 5D모 델을 구성할 수 있다(Kim, 2017). 그림 9는 도면증강과 4D모델 증강 이후에 5D모델을 증강 한 모습을 표현하고 있다. 2D도면 상에서 해당 도면에 표현된 구조물만을 대상으로 4D 및 5D모델

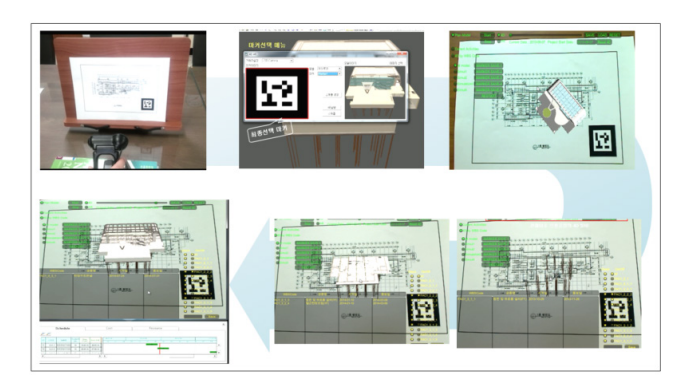

Fig. 8. Construction Verification System Using Marker-Based 4D Model

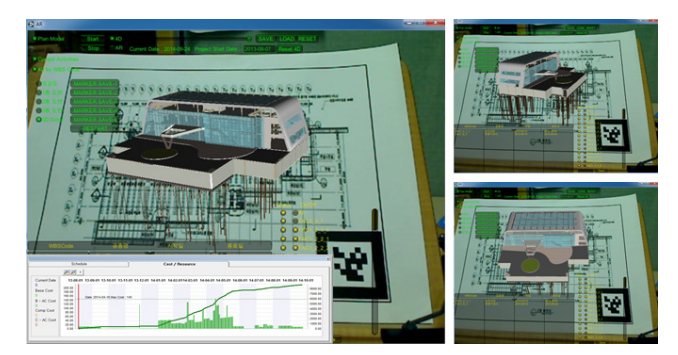

Fig. 7. Drawings Verification System Using AR Marker Fig. 9. Drawings Verification System Using AR Marker

을 구현하면 도면에 표현된 구조물의 시공단계 정보를 보다 직 관적으로 파악할 수 있다.

즉, 비용 정보가 5D모델로 시뮬레이션 되면 병원 1층 도면 에 대한 공정 완성도와 함께 비용정보를 증강현실 상태에서 파 악할 수 있다. 비용정보는 일자별 비용의 투입량을 S-curve 및 히스토그램으로 확인할 수 있다. 이러한 비용정보를 통해 공사 관리자는 해당 도면의 전체 또는 일정별 투입비용을 용이하게 파악할 수 있으므로 도면별 비용투입 계획을 효과적으로 수립 할 수 있다.

# 6.4 비마커기반 4D모델 시뮬레이션 사례 검증 6.4.1 비마커 AR객체 활용 4D모델 구성

비마커기반 4D모델의 실무 적용성을 평가하기 위해서 동일 한 OO병원 프로젝트를 대상으로 사례 적용을 수행하였다. 공정 관리에 AR객체를 활용하기 위해서는 공사현장의 실 완성모습 에 후속공정을 AR객체로 증강시키는 기술이 필요하다. 또한 마 커방식에서는 실제 현장의 광범위한 모습을 마커로 부착하여 사용하는 것이 곤란하므로 비마커방식이 활용될 필요가 있다. 이러한 과정이 공사 현장 이미지를 대상으로 시행된다면 현장 의 웹카메라에서 촬영된 현재 시점의 실제 현장 모습을 비마커 이미지로 생성하고, 증강될 3D모델을 연계하여 증강현실 구현 을 위한 단계를 수행한다. 비마커 제작과 모델등록이 완료되면, 현장에 설치되어 있는 웹카메라를 선택하여 현장의 실시간 영 상을 취득하고, 이에 3D 모델을 증강현실로 구현한다. 그리고 증강된 객체를 활용하여 실시간 증강현실상에서 4D 시뮬레이션 기능 검증 및 후속공정 시뮬레이션 기능 검증 등을 수행함으로 써 실무적 활용성을 검증하게 된다. 그림 10의 상단 좌측 화면 에 있는 도면에는 마커 표식이 없으며, 우측 화면에서 시스템에 저장되어 있는 사진 이미지를 호출하여 마커로 사용하는 과정 을 표현하고 있다.

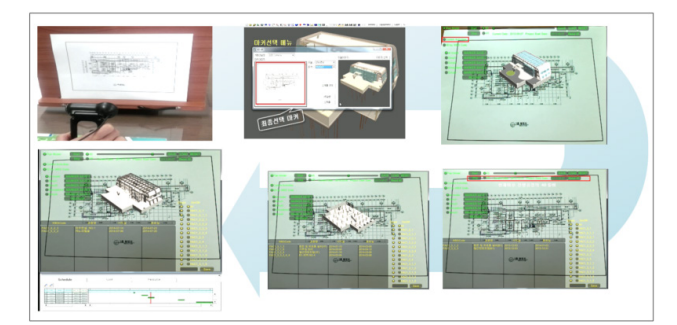

Fig. 10. Construction Verification System Using Markerless-Based 4D Model

## 6.4.2 비마커기반 4D모델 시뮬레이션

비마커기반의 도면증강이 시행된 이후의 4D모델 시뮬레이 션 과정은 마커기반 방식과 동일하게 진행된다. 그림 10은 본 연구에서 비마커 기반으로 증강현실을 구현하고 생성된 객체 에 일정정보를 연동하여 4D시뮬레이션을 구현한 시스템을 사 례 프로젝트에 적용하는 과정을 나타내고 있다. 그림 상단 우 측에는 3D도면 증강이 구현되어 있고, 하단부 각 그림에는 그림 8과 동일한 방법으로 도면기반의 4D모델이 시뮬레이션 되는 것을 표현하고 있다. 그림 10과 같이 AR기반에서 구현된 4D모델은 시뮬레이션으로 구현하여 실감형 도면검증시스템에 서 검토한 공정들이 실제 공사현장에서는 어떻게 적용될 것인 가를 도면에 직접 반영된 공정객체를 통해 확인할 수 있으므 로, 특정 공정 및 공법들의 현장 적합성을 효과적으로 검토할 수 있다.

#### 6.5 실제영상과 후속공정 정합에 의한 4D시뮬레이션

현장의 시공과정에서 현재 시점까지 완성된 이미지가 계획 공정의 4D모델과 연동되면 현재 시점까지의 실제 완성모습에 향후 일정기간동안의 진행예정 공정들을 AR객체로 구성하여 4D모델로 시뮬레이션할 수 있다. 즉, 현재일자의 실시간 영상 으로부터 현장의 작업 상황을 확인할 수 있으며, 현재시점까지 공사가 진행된 실제구조물과 VR기반 향후 예정 공정객체 간의 증강을 통해 시각적인 공정비교가 가능하다. 교량공사라면 현 재시점까지의 실제 교각 완성모습 이미지를 현장 웹카메라로 촬영하고, 현재 완성된 이미지에 정합하여 향후 공정을 임의 기 간 동안 3D모델로 구현할 수 있다. 이러한 증강현실 영상은 현 장의 실제 완성된 공정모습과 향후 계획 공정을 비교 시뮬레이 션하므로, 단순한 VR기반 공정 시뮬레이션과 비교 시에 보다 직관적인 공정 현황의 파악이 가능하게 된다.

# 7. 결 론

건설공사에 BIM기술 적용이 확대되면서 3D, 4D 등 도면과 공정관리분야의 다양한 시각화 도구들이 적용되고 있으나, 가 상현실객체가 갖는 인위적 이미지로 인한 현장감 부족 등은 효 과적 BIM기술 적용의 장애요인이 되고 있다. 본 연구에서는 증 강현실 객체를 도면관리와 4D 모델기반의 공정관리에 활용함으 로써 이러한 괴리감을 감소시킬 수 있는 방법론과 시스템을 개 발하였으며 주요 결론은 다음과 같다.

첫째, 도면의 AR객체 증강방법으로 마커방식의 활용 절차 와 시스템을 개발하였으며, 도면의 AR활용은 증강 대상이 분명

하게 파악되고 좁은 고정된 공간이므로, 마커방식을 사용하여 도면의 완성모습을 구현하는 것이 적절한 기능임을 파악하였고 절차적 방법론을 검증하였다.

둘째, AR객체 활용성을 확대하기 위하여 AR객체가 실제 이미지와 연동되는 비마커방식 4D모델 적용 절차와 시스템을 개발하였으며, 전체 이미지를 비마커로 활용하는 방법론을 도 면증강시스템에서 검증하였다.

셋째, 연구에서는 실감형 도면증강 기능으로 도면 오류를 검증하고 시공과정의 공정 시뮬레이션이 도면증강 기능과 연동 되는 사전 시공검증시스템의 적용 방법론과 시스템 구현을 시 도하였으며, 병원시설공사를 대상으로 5D모델 연동 기능까지 활용성을 파악하였다. 이러한 기능은 현재 완성된 실제 영상을 기준으로 후속공정을 가상객체로 구현할 수 있고, 실제 시공 이 전에 계획 도면기준의 시공 적정성 등을 BIM모델로 사전에 검 증할 수 있으므로 4D모델의 시공단계 활용성이 증대될 수 있을 것으로 판단된다.

연구에서 적용한 사례들은 제시된 시스템의 기능 검증을 위 한 것으로 제한된 대상 공정에 대하여 마커 및 비마커 적용 과 정을 구현하였다. 공사 현장에 적용하기 위해서는 대상 공정 객 체의 증강을 위하여 현장에 설치된 웹카메라 영상 이미지 등을 보다 편리하게 비마커 영상으로 정합할 수 있는 기능 구성이 필 요하다. 후속 연구에서는 이러한 증강객체의 정합 기능 등의 구 현이 필요하며, 완성된 시스템에 대해 활용성 검증을 시행하여 실무적인 완성도를 높일 필요가 있다.

## 참고문헌

- 1. Ahn, S. J., S. G. Han and A. H. Mohamed (2019), "2D Drawing visualization framework for applying projection-based augmented reality in a panelized construction manufacturing facility: Proof of concept", *Journal of Computing in Civil Engineering*, 33(5): 04019032.
- 2. Bay, H., T. Tuytelaars and L. Van Gool (2006), "SURF: speeded up robust features", *Computer Vision and Image Understanding*, 110(3): 346-359.
- 3. Jin, Y., J. D. Seo, J. G. Lee, S. J. Ahn and S. U. Han (2020), "BIM-based spatial augmented reality (SAR) for architectural design collaboration: A proof of concept", *Applied Science*,  $10(17)$ : 5915.
- 4. Kang L. S. (2016), Final report, Research Leader Program, Korea Research Foundation.
- 5. Kang. L. S. (2020), Construction Information Technology & BIM, Donghwha Technology Books(Co. Ltd.)
- 6. Kim B. G., C. Y. Kim and H. K. Kim (2012a), "Interactive modeler for construction equipment operation using augmented reality", *Journal of Computing in Civil Engineering*, 26(3): 331-341.
- 7. Kim, T. (2012b), "Construction job-site monitering system based on augmented reality", Master Thesis, Chung-Ang University.
- 8. Kim, H. J. (2013), "A construction site safety management system using VR and AR information", Master Thesis, Chung-Ang University.
- 9. Kim H. J., C. Y. Kim, H. Y. Jeong, K. N Kim and H. K. Kim (2015), "4D CAD Drawings based on Marker-based Augmented Reality", *Korea Journal of Construction Engineering and Management*, 16(4): 30-40.
- 10. Kim H. S., S. M. Park., S. J. Han and L. S. Kang (2017), ARbased 4D CAD system using marker and markerless recognition method, Creative Construction Conference 2017.
- 11. Kirchbach, K. and C. Runde (2011), "Optimized Work Flow through VR and AR Technology on Construction Sites", Information Visualisation (IV), 2011 15th International Conference on, 549-551.
- 12. Lee, Y. H., J. H. Park and Y. S. Kim (2013), "Comparative analysis of the performance of SIFT and SURF", *Journal of the Semiconductor* & *Display Technology*, 12(3): 59-64.
- 13. Lowe, D. G. (2004), "Distinctive image features from scaleinvariant keypoints", *International Journal of Computer Vision*, 60(2): 91-110.
- 14. Oh, Y. J. and E. K. Kim (2013), "Development of augmented reality based 3D model interaction user-interface for supporting ship design drawing information", *Journal of Korea Institute of Electronic Communication Science*, 8(12): 1933-1939.
- 15. Tayeh, R. and R. R. A. Issa (2020), "Interactive holograms for construction coordination and quantification", *Journal of Management in Engineering*, 36(6).
- 16. ARToolkit (2020), http://www.artoolkitx.org
- 17. Google glass (2020), https://www.google.com/glass/start
- 18. Metaio (2020), https://metaio-sdk.software.informer.com
- 19. Microsoft (2020), IllumiRoom: Peripheral Projected Illusions for Interactive Experiences, http://research.microsoft.com/ en-us/ projects /illumiroom
- 20. Warren Christina (2013), "Metaio Wants to Bring Augmented Reality Everywhere", https://mashable.com/2013/06/19/metaioaugmented-reality ARToolkit (2020), http://www.artoolkitx.org